#### CS 460 Operating Systems

#### Linux Boot Process

Arch Linux

#### Questions

- Kernel vs Root vs User
- makefile

● ???

#### Resources

#### https://wiki.archlinux.org/index.php/Arch\_boot\_process

https://doc.opensuse.org/documentation/leap/reference/html/book.opensuse.refe rence/cha.boot.html

https://doc.opensuse.org/documentation/leap/reference/html/book.opensuse.refe rence/cha.systemd.html

http://www.thegeekstuff.com/2011/02/linux-boot-process (a bit dated)

https://www.freedesktop.org/wiki/Software/systemd/

https://wiki.archlinux.org/index.php/systemd

https://opensource.com/article/18/1/analyzing-linux-boot-process

https://0xax.gitbooks.io/linux-insides/content/ https://0xax.github.io

C.S460 Pacific University 3

### Process - Linux

- POST
- BIOS/UEFI
	- disk partitions
	- file hierarchy standard
- Boot Loader
- Kernel
- initramfs
- init process
- Display Manager / Getty

# POST

- Power On Self Test
	- firmware on motherboard does check of the hardware

• Common failures

# Zeus Motherboard Manual

• http://dlcdnet.asus.com/pub/ASUS/mb/LGA2011/P9X79-LE/E8039 P9X79 LE.pdf

#### **Q-LEDs**

These ID LEDs of CPU, DRAM, VGA card, and HDD indicate key component status during POST (Power-on Self Test), providing an elegant embellishment to the motherboard design. The LED lights will flash sequentially during system bootup. If an error is found, the LED next to the error device will continue lighting until the problem is solved. This user-friendly design provides an intuitional way to locate the root problem within a second.

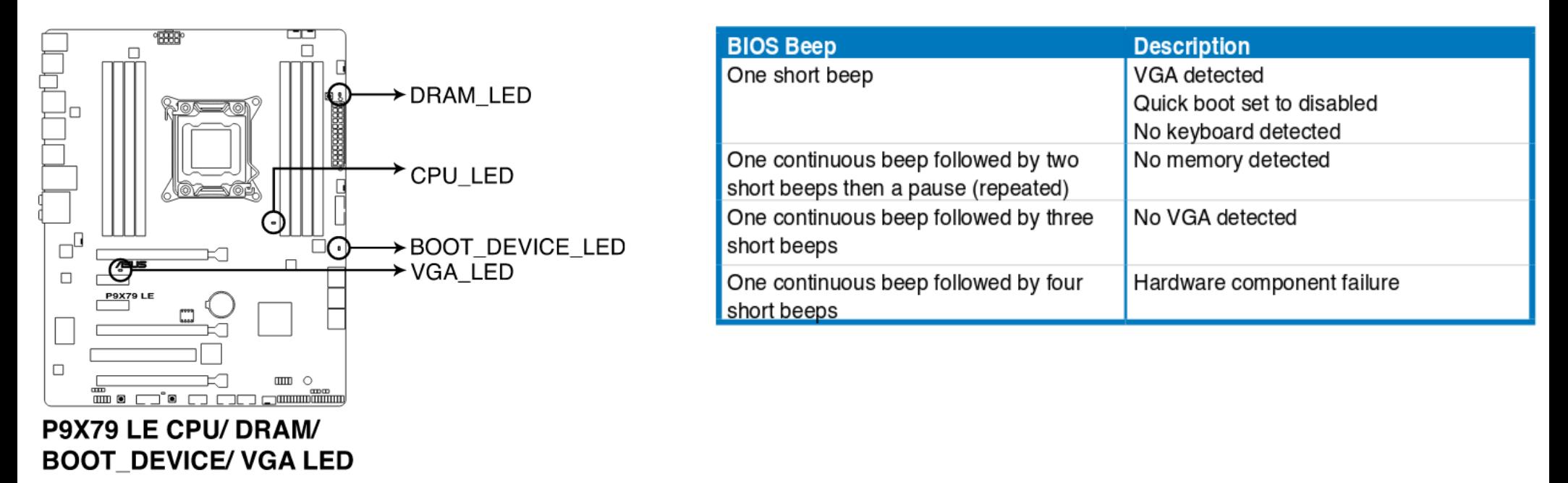

# BIOS/UEFI

- Main job: launch the boot loader
- BIOS
- basic input/output system

#### ● UEFI

- Unified Extensible Firmware Interface
- can handle larger boot disks
- 32bit or 64 bit mode (larger address space)
- **Secure boot (don't panic)**
- can have network capabilities
- shell

#### Master Boot Record

- First 512 bytes of a device
- Boot loader
- Partition Table
- Used by BIOS
- Partition Types
	- Primary: Bootable (max of 4, max of 3 if extended partition exists)
	- Extended: contains logical partitions (max of 1 extended partition)
		- Logical: the actual partition (not bootable)
		- unlimited number

http://thestarman.pcministry.com/asm/mbr/GRUB.htm

# GUID Partition Table

- Used by UEFI
- Replaces MBR
- Bigger disks
- "Unlimited" number of partitions (128 easily)
- Better recover options
- Used GUID
	- Globally Unique ID or UUIDs to define partition types
- Backwards compatible with MBR-based software

#### Zeus

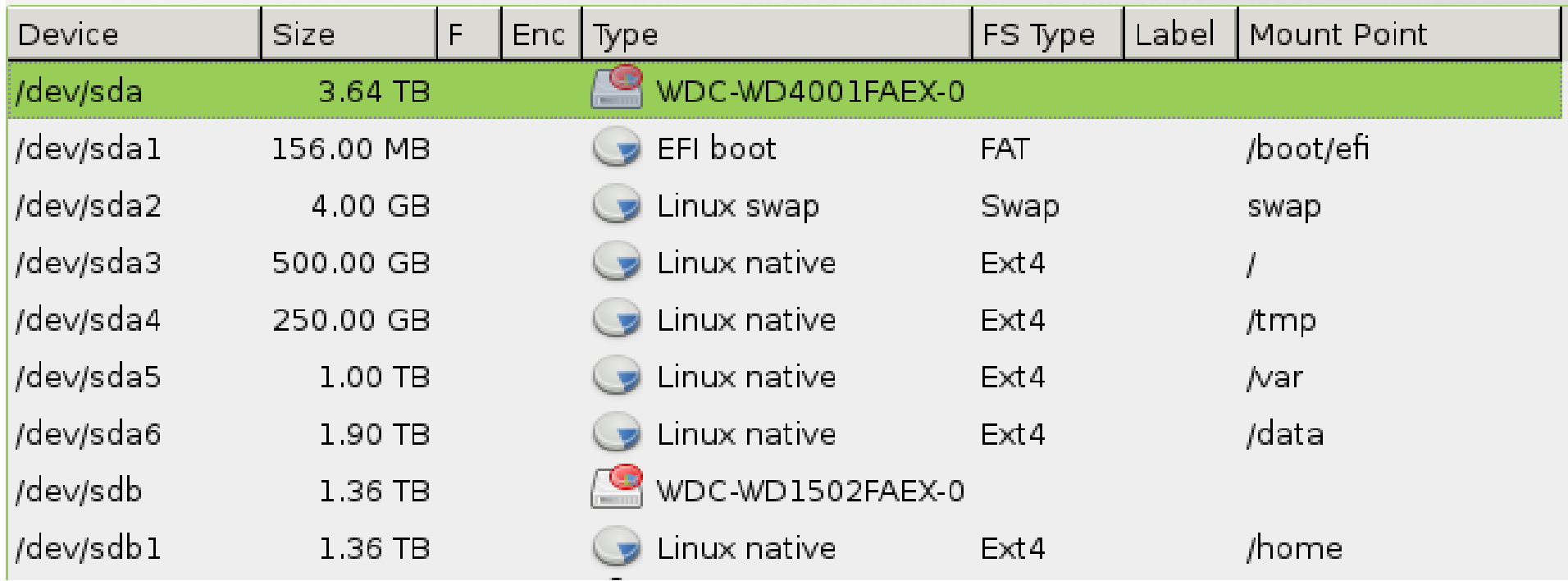

Same information can be obtained with: df -h

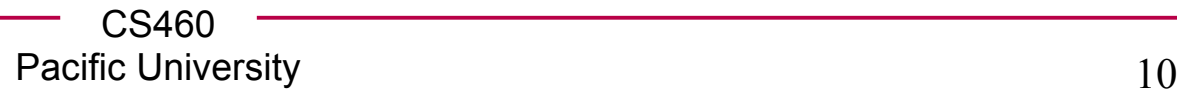

#### zeus /etc/fstab

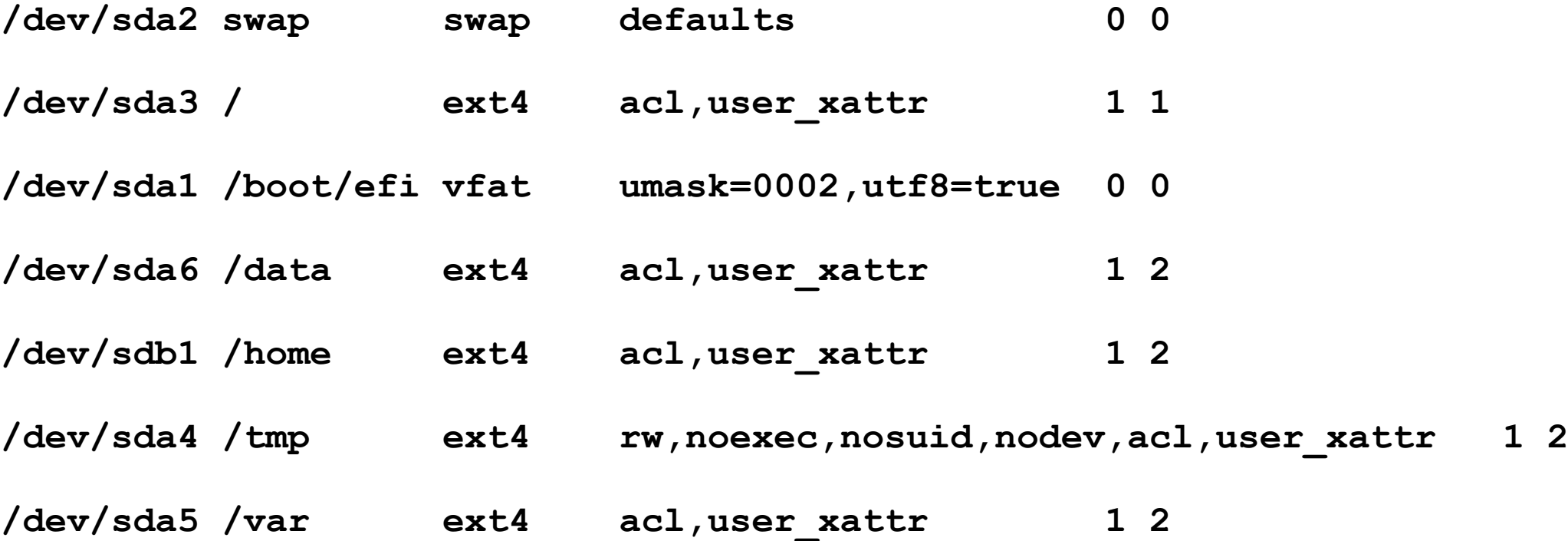

# Filesystem Hierarchy Standard

- /
- /bin
- /sbin
- /usr

Symbolic Link ln -s src dest

– /include

– /bin

- /lib
- /dev
- /etc

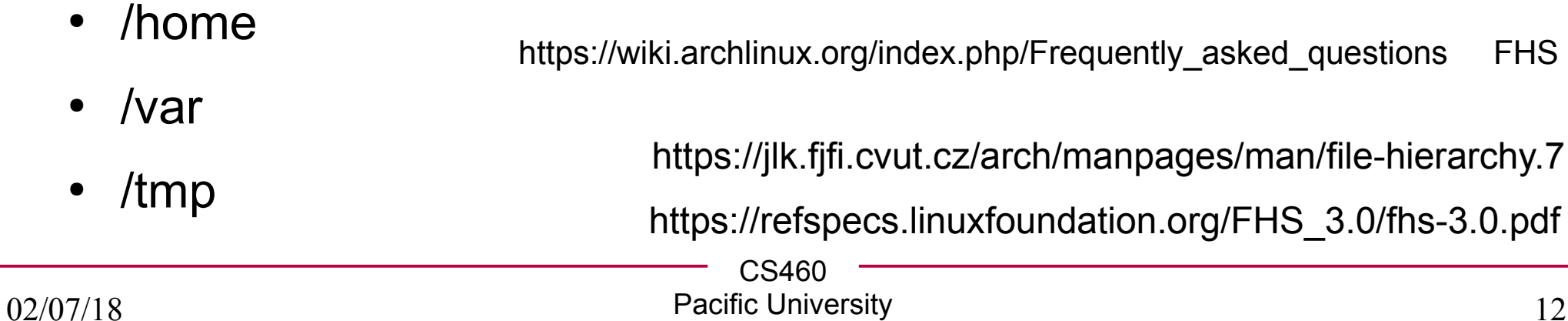

#### Zeus /boot/efi

http://blog.learningtree.com/how-does-linux-boot-part-3-uefi-to-shim-to-the-next-link-in-the-chain/ http://www.rodsbooks.com/efi-bootloaders/secureboot.html

```
chadd@zeus:/boot/efi/EFI/opensuse> ls
total 3524
drwxrwxr-x 2 root root 4096 Feb 9 2015 .
drwxrwxr-x 4 root root 4096 Feb 9 2015 ..
-rwxrwxr-x 1 root root 1283752 Oct 31 2016 MokManager.efi
-rwxrwxr-x 1 root root<br>-rwxrwxr-x 1 root root
                           125 Oct 31 2016 grub.cfg
-rwxrwxr-x 1 root root 887416 Oct 31 2016 grub.efi
-rwxrwxr-x 1 root root 121344 Oct 31 2016 grubx64.efi
-rwxrwxr-x 1 root root 1294048 Oct 31
```
● UEFI→shim.efi→grubx64.efi

– shim.efi is signed

- read grub.cfg (points to /boot/grub2/grub.cfg)
- Machine Owner Key: Mok
	- use to sign your own kernels

### Boot loader

- Load the OS Kernel into memory and go
	- provide parameters to the kernel
	- initial RAM disk: initramfs or initrd
- Windows has its own boot loader

– can be invoked via the Linux boot loader on a dual boot machine

• Linux has many boot loader options

– **GRUB**, LILO, Syslinux

grub-install /dev/sda grub-mkconfig -o /boot/grub/grub.cfg

# Kernel

- /boot/vmlinuz
	- kernel space
- mounts initial filesystem
- runs init

# initramfs / initrd

- Initial RAM file system
	- Previously initrd (Still is in OpenSUSE)
	- initial RAM disk
- contains device drivers to mount actual root file system
	- /dev/sda1 lsinitcpio /boot/initramfs-linux.img lsinitrd /boot/initrd

https://www.kernel.org/doc/Documentation/filesystems/ramfs-rootfs-initramfs.txt

- Early user space
	- mount root file system
	- Kernel runs /init from initramfs
	- kernel swaps initramfs out for real root file system
- Replace /init with /sbin/init
	- from hard drive

https://web.archive.org/web/20150430223035/http://archlinux.me/brain0/2010/02/13/earlyuserspace-in-arch-linux/

# systemd

- /sbin/init
- bring the rest of the system up
	- starts various packages in parallel
	- long running daemons (sshd, httpd, submit (cs300))
- SysV init
	- old style
- systemd
	- new style

https://freedesktop.org/wiki/Software/systemd/

Rationale: https://bbs.archlinux.org/viewtopic.php?pid=1149530#p1149530

Pacific University 18

C.S460

### systemd

● systemctl [enable|disable|start|stop] *sshd*

- journalctl
	- -k show only kernel messages
	- -b show only messages from the most recent boot
	- -u *sshd* show only sshd messages

## unit files

chadd@zeus:~> systemctl status chadd@zeus:~> cat /lib/systemd/system/submitServer.service

```
[Unit]
Description=Submit Server
```

```
[Service]
Type=simple
ExecStart=/usr/local/bin/submitServer
```

```
[Install]
WantedBy=multi-user.target
```
Task: In Arch Linux, find the atd.service file

#### dmesg

• Get kernel messages

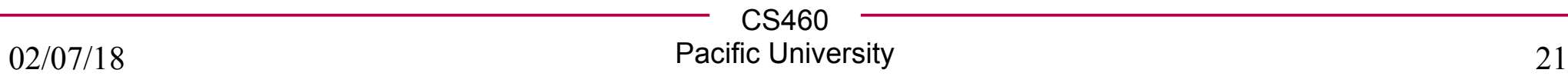

# dbus (D-Bus)

- Desktop Bus
	- just a standard
	- many implementations
- daemon
- interprocess communication and remote procedure call
- allows software to provide services to other software
	- sound, networking, …
	- privilege separation
- One system bus
- Many session bus(es) (1 per user logged in)

#### getty

- virtual terminals
	- generally 6
- Alt-F#
- at console
- Control-Alt-F#
	- within the window manager
- Alt-F7
- GUI/Window Manager
- console login prompt

# Display Manager

- GUI Login manager
	- lightdm
	- lxdm
	- sddm
	- gdm
	- xdm
- Logs you into a shell
	- command line interface
- Shell can optionally start a window manager
	- xinit or startx or start*xfce4*

# X Server / Wayland

- X Protocol
	- version 11
	- X11

- Wayland
	- not strictly a replacement for X11

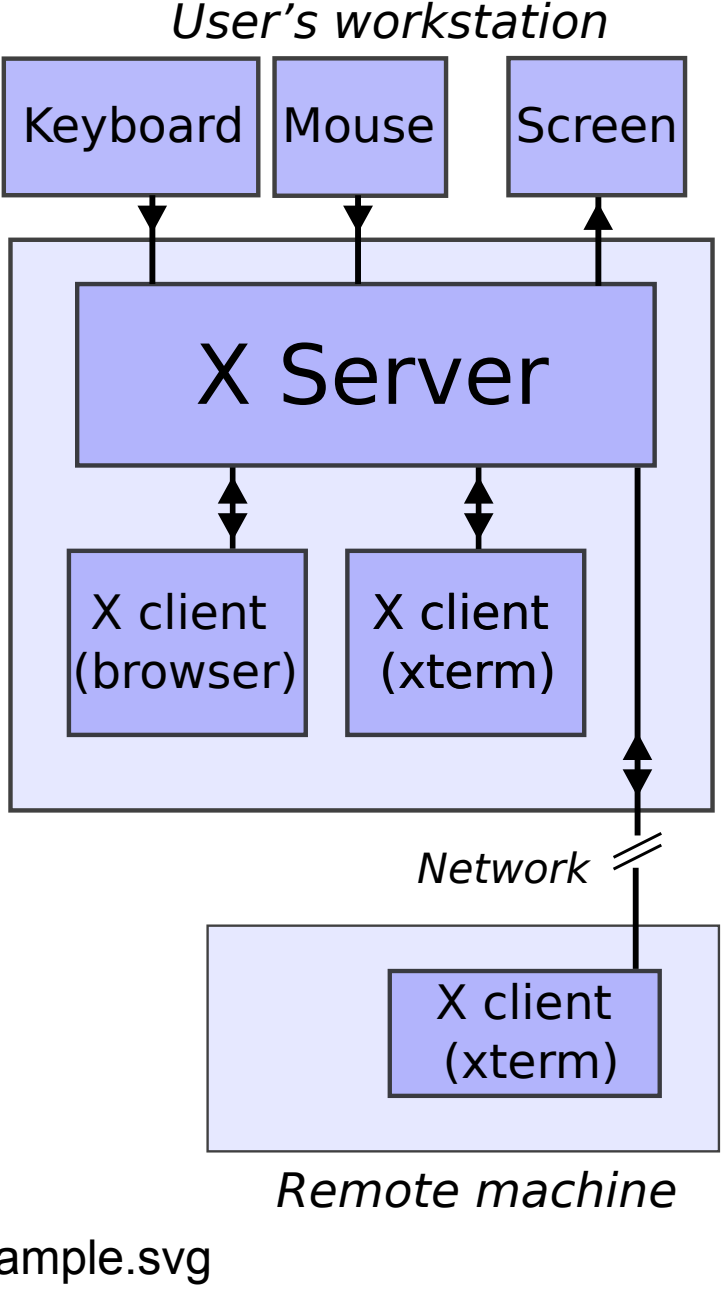

http://www.linfo.org/x\_server.html

CS460 https://en.wikipedia.org/wiki/File:X\_client\_server\_example.svg

02/07/18

Pacific University 25 Author Original by David Gerard, recreated by Efitu

### Window Manager

• Window Manager

- Desktop Environment
	- common widget toolkit

#### Other servers

• sshd

• ntpd

• dhcpcd

• atd

# Shell

- command line interface
- Many to choose from, all with different features
- bash
- zsh
- csh
- korn
- Powershell
	- originally for Windows

https://www.ibm.com/developerworks/linux/library/l-linux-shells/index.html

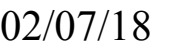

#### Commands

- sudo
- Ispci
- ping
- Ismod
- ip link
- ip addr

# Shell Programming

- Unix Philosophy (via Peter H. Salus):
	- Write programs that **do one thing and do it well**.
	- Write programs to work together.
	- Write programs to handle text streams, because that is a universal interface.

Criticism: http://www.bradleymonk.com/File:The\_truth\_about\_Unix\_Don\_Norman.pdf

> CS460 Pacific University 30

 $\bullet$